#### **BAB 3**

#### **PELAKSANAAN KERJA MAGANG**

#### **3.1 Kedudukan dan Koordinasi**

PT. Techno Executor Jaya (PT. TEJ) memberikan pengarahan dan memperkenalkan penanggung jawab lapangan sekaligus penanggung jawab kegiatan magang kepada Bapak Heru Setiawan selaku Direktur Operasional. Selain itu juga diperkenalkan kepada Bapak Ir. Slamet Abdul Rosid selaku Manajer Produk sekaligus Senior Programmer. Selama pelaksaan kerja magang menjadi satu tim dengan Yosia Wangsajaya, Mahasiswa Universitas Multimedia Nusantara (UMN) dan berkoordinasi dengan bimbingan Bapak Ir. Slamet Abdul Rosid untuk pengerjaan proyek SMART-110. Proyek pengembangan dan pengembangan aplikasi SMART-110 juga diawasi langsung oleh Bapak Deden Rahmawan selaku perwakilan pengawas dari PT. Telekomunikasi Indonesia, Tbk.

#### **3.2 Tugas dan Uraian Kerja Magang**

Adapun rincian waktu dan pelaksanaan kerja magang dituangkan dalam Gantt Chart sebagai berikut.

| No. | Kegiatan                                                                                                    |  | Waktu Pelaksanaan (Minggu) |  |   |   |  |  |   |   |  |
|-----|----------------------------------------------------------------------------------------------------|--|----------------------------|--|---|---|--|--|---|---|--|
|     |                                                                                                    |  | า                          |  | 4 | 5 |  |  | 8 | 9 |  |
|     | Pengarahan dari<br>Pembimbing Lapangan<br>tentang Proyek Kerja<br>Magang dan pembagian<br>pengerjaan proyek |  |                            |  |   |   |  |  |   |   |  |
|     | Pengarahan tentang<br>penggunaan dan<br>pengaturan server fisik                                             |  |                            |  |   |   |  |  |   |   |  |

Tabel 3. 1 Gantt Chart Pelaksanaan Kerja Magang

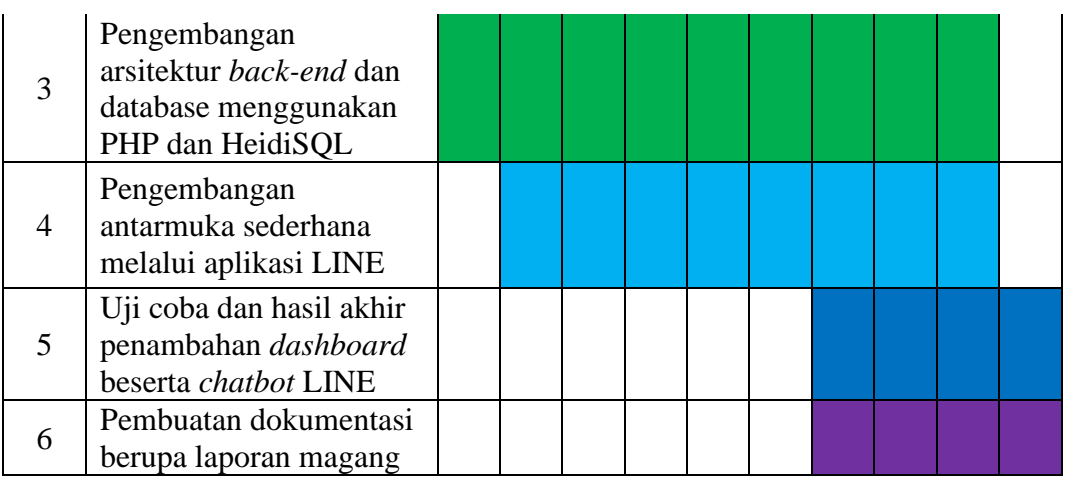

Dalam kegiatan praktek kerja magang ini ditugaskan bersama Yosia Wangsajaya mengerjakan tugas kerja tim, sedangkan untuk tugas kerja individual mengerjakan secara mandiri. Semua tugas yang diberikan berasal dari Bapak Slamet Abdul Rosid, serta mendapatkan bimbingan dan pengawasan oleh beliau.

#### **3.2.1 Tugas yang Dilakukan**

Pada hari senin akan berkordinasi untuk diberikan tugas individu maupun kelompok atau team. Dari mulai diberikan tugas sampai pengumpulan, diperbolehkan menanyakan kepada Bapak Slamet dan akan dibimbing jika terdapat kesulitan. Selain itu juga membantu Yosia jika pada saat pengerjaan ada kendala atau kesulitan. Pada hari jumat akan dilakukan review beserta revisi oleh Bapak Slamet.

Untuk tugas kelompok diarahkan yaitu untuk memahami kebutuhan pengguna serta perancangannya. Lalu diminta untuk membangun atau menyempurnakan *website* dan sistem basis data untuk keperluan *dashboard*. Untuk tugas secara individual, diberikan arahan oleh Bapak Slamat untuk membuat *chatbot* LINE, pembuatan beberapa fungsi *website* dalam bahasa pemrograman PHP, dan penyempurnaan sistem basis data dengan HeidiSQL untuk keperluan *chatbot* LINE.

Pelaksanaan alur kerja magang ini dilakukan secara rutin dari hari pertama bekerja hingga hari terakhir. Di beberapa kesempatan, kedua anggota tim kerja magang dikerahkan atau diajak untuk memantau proyek lain dari PT. TEJ. Sebagai contoh, anggota tim dikirim ke Komplek Satuan Latihan Korps Brigade Mobil (Satlat Korps Brimob) di Cikeas, Jawa Barat, untuk memonitor dan memperbaiki gangguan jaringan LAN dan Wi-Fi yang ada. Adapun rincian kegiatan mingguan yang dilakukan anggota tim magang adalah sebagai berikut.

| <b>Minggu</b>                 | <b>Rincian Kegiatan</b>                  |
|-------------------------------|------------------------------------------|
|                               | 1. Pengenalan lingkungan kantor          |
|                               | 2. Pengarahan dan perencaan proyek yang  |
| 1 (29 Maret $- 2$ April 2021) | akan dilaksanakan, yaitu SMART-110       |
|                               | 3. Pengenalan server fisik, pengenalan   |
|                               | basis<br>data<br>sistem<br>yang dipakai, |
|                               | pengenalan aplikasi AnyDesk<br>dan       |
|                               | HeidiSQL                                 |
|                               | 1. Pengenalan API DB110 yang diberikan   |
| 2 (5-9 April 2021)            | InfoMedia / Mabes Polri, termasuk        |
|                               | mempelajari bagaimana cara mengambil     |
|                               | data dari API                            |

Tabel 3. 2 Tabel Rincian Kegiatan Mingguan Kerja Magang

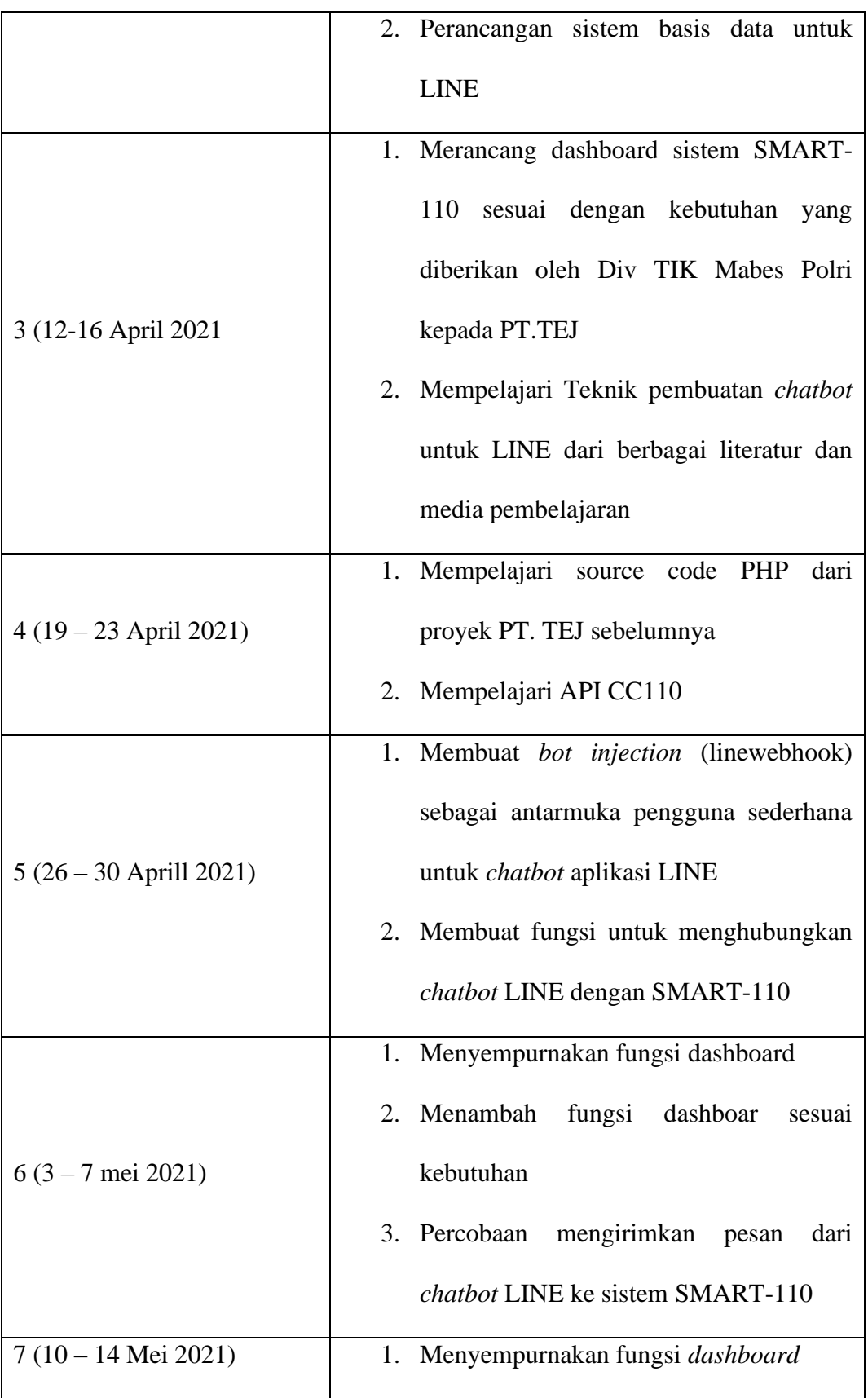

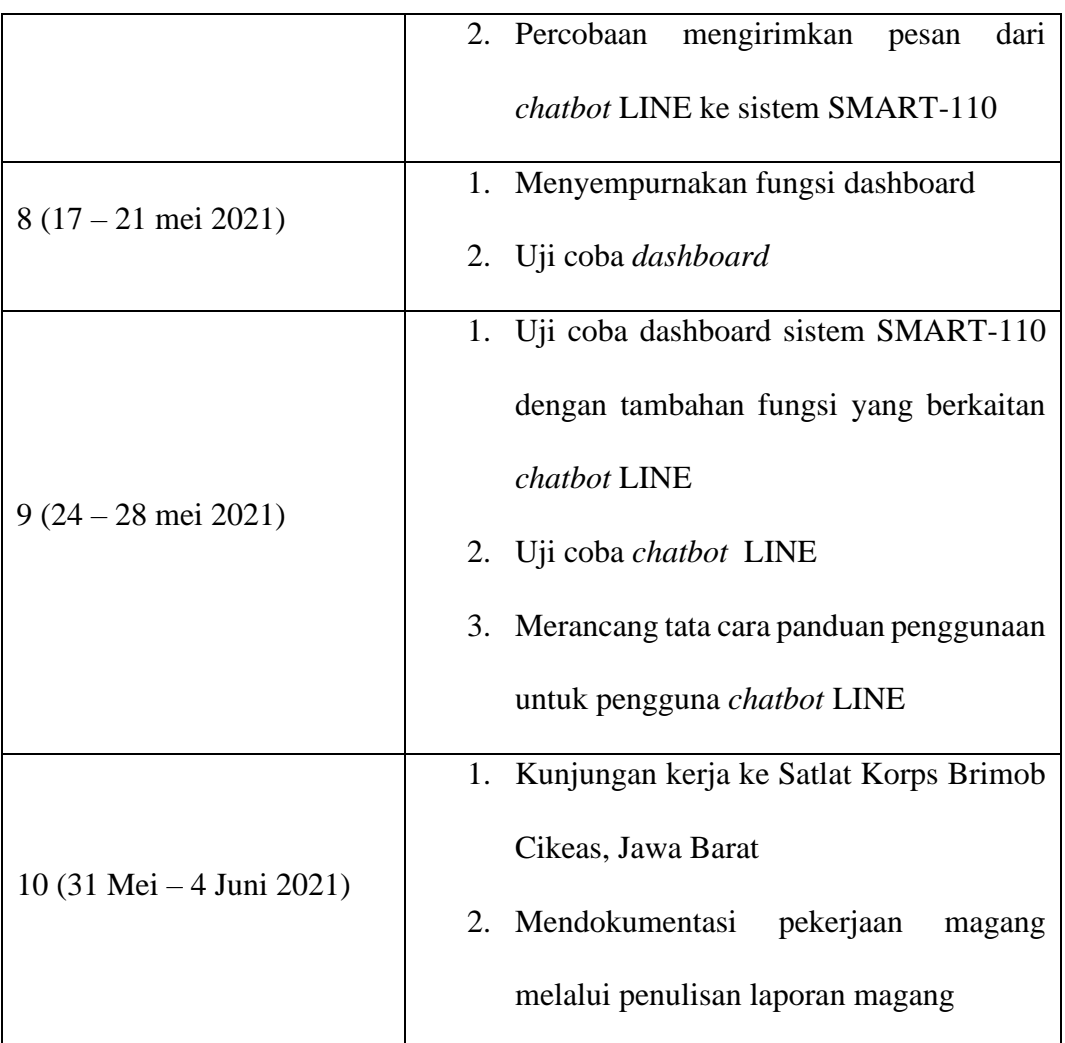

### **3.2.2 Uraian Kerja Magang**

A. Perangkat yang Digunakan

Pengembangan sistem diseminasi informasi SMART-110 menggunakan berbagai perangkat lunak dan perangkat keras. Untuk perangkat keras yang digunakan adalah sebagai berikut.

- 1) Laptop Asus A405UQ, dengan spesifikasi sebagai berikut.
	- a) Processor Intel i5-7200U 2.50GHz
	- b) VGA Nvidia GeForce 940MX 4GB
- c) Windows 10 Home versi 20H2 64-bit
- d) *Hard Disk Drive* dengan kapasistas total 1TB
- e) *Solid State Drive* dengan kapasitas 128MB
- f) RAM 8GB
- 2) Server
	- a) Windows Server 2016 Standar 64-bit
	- b) *Hard Disk Drive* dengan kapasistas total 400GB
	- c) RAM 8GB
- 3) Smartphone Pocophone X3 NFC

Untuk perangkat lunak yang digunakan adalah sebagai berikut.

- 1) Visual Studio Code
- 2) HeidiSQL
- 3) Microsoft Office 2016

### B. *User Requirements*

Berdasarkan permintaan *user requirements* untuk pembuatan SMART-110 adalah sebagai berikut.

1) Div TIK Mabes Polri ingin memiliki sistem diseminasi informasi bernama SMART-110 dengan tujuan untuk menyiarkan seluruh laporan pengaduan masyarakat memalui Call Center 110 yang akan masuk melalu pesan singkat LINE secara efisiensi dan tepat sasaran. Karena petugas diharapkan akan segera datang ke tempat pelaporan dan melaporkan kembali hasil tindak lanjutnya.

- 2) Div TIK Mabes Polri ingin SMART-110 memiliki *website* untuk memantau informasi yang masuk melalui Call Center 110 kepada chatbot LINE. Informasi ini dapat ditarik dari sistem basis data Call Center 110 milik Mabes Polri dengan menggunakan *Application Programming Interface* (API)
- 3) Setiap informasi dari sistem basis data Call Center 110 wajib diseminasikan kepada satuan wilayah Polda dan Polres melalui *chatbot* melalui *messeger* LINE dengan template pesan sebagai berikut.

|              | <b>KEPADA YTH:</b>                         |
|--------------|--------------------------------------------|
| 1.           | KARO OPS POLDA                             |
|              | 2. KA SPKT POLDA                           |
|              | 3. KABAG OPS POLRES                        |
| $\mathbf{4}$ | KA SPKT POLRES                             |
|              | <b>DARI: LAYANAN POLISI 110</b>            |
|              | <b>TEMBUSAN:</b>                           |
|              | 1 KARID TIK POLDA                          |
|              | 2. KASIF TIK POLRES                        |
|              | <b>ATENSI KEPADA:</b>                      |
|              | KAPOLRES METRO INAMA POLRES TUJUANI        |
|              | LAPORAN PENGADUAN MASYARAKAT SBG BERIKUT:  |
|              | <b>NAMA PELAPOR: [NAMA PELAPOR]</b>        |
|              | NO HP PELAPOR: [NO HP PELAPOR]             |
|              | NO PENGADUAN: [NO PENGADUAN, BIKIN BARU]   |
|              | <b>TGL ADUAN: [TANGGAL LAPORAN]</b>        |
|              | <b>KATEGORI: [KATEGORI ADUAN]</b>          |
|              | <b>SUB KATEGORI: [SUB KATEGORI ADUAN]</b>  |
|              | <b>DETAIL KATEGORI: [PENIPUAN]</b>         |
|              | LOKASI: WILAYAH HUKUM [NAMA POLRES TUJUAN] |
|              | <b>ISI PESAN: [PESAN DARI CC 110]</b>      |
|              | AGAR SEGERA DITINDAKI ANJUTI.              |
| DUM.         |                                            |
|              |                                            |
|              | <b>BROADCAST LAYANAN POLISI 110</b>        |
|              |                                            |

Gambar 3. 1 Template Pesan Div TIK Mabes Polri

- 4) Seorang Polisi dapat menerima laporan pengaduan dari masyarakat sesuai wilayah tugas masing-masing
- 5) Polisi dapat mengirimkan pesan atau laporan balik jika sudah ada di tempat atau sudah mengurus laporan tersebut kepada *chatbot* berupa teks, foto ataupun video.
- 6) Pejabat Polri dapat memantau perkembangan dan tindak lanjut laporan yang telah disiarkan.
- 7) Setiap pesan wajib disimpan di sistem basis data dan ditampilkan pada website
- C. Perancangan Sistem Basis Data

Seluruh data laporan pengaduan masyarakat diambil dari sistem basis data milik InfoMedia atau Mabes Polri. Penarikan data laporan ini dilakukan dengan cara menarik API dari *Call Center* 110 ke database PT.TEJ. database PT. TEJ digunakan untuk menyimpan data-data yang sudah ditarik dari API, menyimpan data-data yang masuk melalui *chatbot* LINE, serta meneruskan data-data kepada website dan *chatbot* LINE. Berikut adalah tabel database yang dibuat milik PT.TEJ untuk SMART-110.

1) Tabel counter\_grabdata

Berfungsi untuk menyimpan total data yang diambil pada hari tersebut dan menyimpan jumlah data yang diambil pada hari tersebut dan waktu tersebuts sehingga menjadikan iterasi

| <b>Tipe Data</b> | <b>Size</b> | <b>Variabel</b> | Keterangan                                                  |
|------------------|-------------|-----------------|-------------------------------------------------------------|
| <b>INT</b>       | 11          | id_counter      | Primary key dari table<br>counter_grabdata                  |
| <b>INT</b>       | 255         | total data      | Total data yang ditari dari API CC110<br>pada hari tersebut |

Tabel 3. 3 Data tabel counter\_grabdata

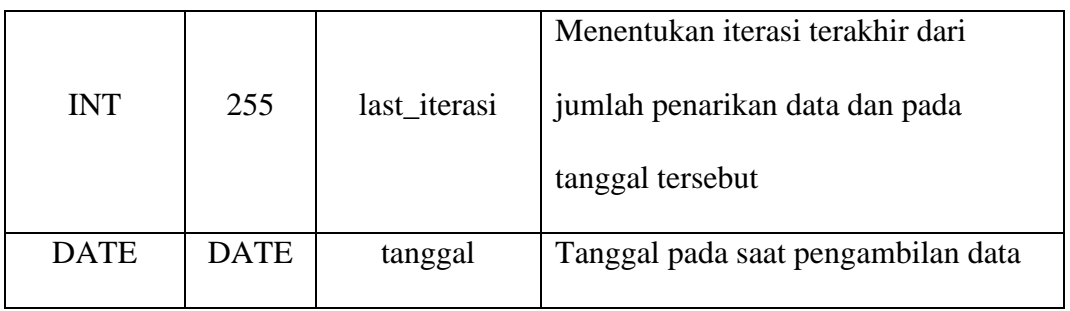

# 2) Tabel data\_line

Berfungsi untuk menyimpan data *user* yang melakukan pendaftaran pada *chatbot* aplikasi LINE

| <b>Tipe Data</b> | <b>Size</b> | <b>Variabel</b> | Keterangan                                                                           |
|------------------|-------------|-----------------|--------------------------------------------------------------------------------------|
| <b>INT</b>       | 11          | userLineid      | Primary key dari table data_line<br>sebagai penomoran                                |
| <b>VARCHAR</b>   | 100         | UserId          | Menampng ID pengguna LINE                                                            |
| <b>VARCHAR</b>   | 150         | nama            | Nama dari pengguna LINE                                                              |
| <b>VARCHAR</b>   | 200         | pictureurl      | Menampung foto profile user<br>pengguna LINE                                         |
| <b>VARCHAR</b>   | 50          | $no_{\perp}$ hp | Menampung nomor telepon yang<br>dimasukkan pengguna saat registrasi<br>chatbot LINE  |
| <b>VARCHAR</b>   | 200         | satwil          | Menampung satuan wilayah yang<br>dimasukkan pengguna saat registrasi<br>chatbot LINE |

Tabel 3. 4 Data tabel data\_line

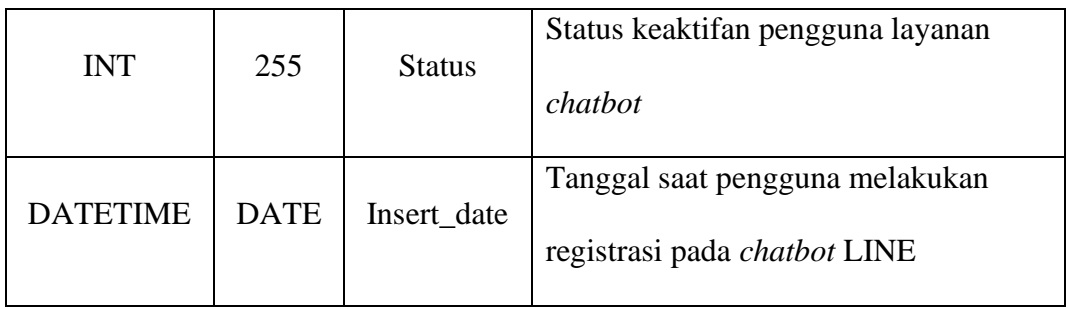

# 3) Tabel inbox\_line

Berfungsi untuk menyimpan pesan yang dikirimkan *user* kepada *chatbot* aplikasi LINE

| <b>Tipe Data</b> | <b>Size</b> | <b>Variabel</b>  | Keterangan                                                                    |
|------------------|-------------|------------------|-------------------------------------------------------------------------------|
| <b>INT</b>       | 11          | inbox_id         | Primary key dari table data_line<br>sebagai penomoran                         |
| <b>VARCHAR</b>   | 50          | userid           | Menampng ID pengguna LINE                                                     |
| <b>VARCHAR</b>   | 150         | content_type     | Alamat penyimpanan di server<br>untuk setiap konten yang dikirim<br>oleh user |
| <b>TEXT</b>      | <b>TEXT</b> | content location | Alamat penyimpanan di server<br>untuk setiap konten yang dikirim<br>oleh user |
| <b>TEXT</b>      | <b>TEXT</b> | message          | Isi pesan yang dikirim oleh user<br>pada chatbot LINE                         |
| <b>DATETIME</b>  | <b>DATE</b> | Insert date      | Tanggal pesan yang dikirim oleh<br>user pada chatbot LINE                     |

Tabel 3. 5 Data tabel inbox\_line

### 4) Tabel outbox\_line

Berfungsi untuk menyimpan pesan yang dikirim chatbot melalui user LINE atau dengan kata lain menyimpan broadcast kepada *user* terdaftar melalui *chatbot*

| <b>Tipe Data</b> | <b>Size</b> | <b>Variabel</b>  | Keterangan                                                                                                    |
|------------------|-------------|------------------|----------------------------------------------------------------------------------------------------|
| <b>INT</b>       | 10          |                  | Primary key dari table                                                                                                    |
|                  |             |                  | id<br>outbox_line sebagai penomoran<br>Menampng ID pengguna LINE<br>contact<br>dari userid<br>Tipe konten yang dikirim oleh<br>content_type<br>user kepada chatbot LINE<br>Alamat penyimpanan di server<br>untuk setiap konten yang<br>dikirim oleh user<br>Tanggal laporan pengaduan<br>dikirim kepada user melalui<br>sent_at |
| <b>VARCHAR</b>   | 40          |                  |                                                                                                    |
|                  | Sms, text,  |                  |                                                                                                    |
|                  |             |                  |                                                                                                    |
| <b>ENUM</b>      | Image,      |                  |                                                                                                    |
|                  | Contact,    |                  |                                                                                                    |
|                  | Document    |                  |                                                                                                    |
|                  |             |                  |                                                                                                    |
| <b>TEXT</b>      | <b>TEXT</b> | content_location |                                                                                                    |
|                  |             |                  |                                                                                                    |
|                  |             |                  |                                                                                                    |
| <b>DATETIME</b>  | <b>DATE</b> |                  |                                                                                                    |
|                  |             |                  | chatbot LINE                                                                                                    |
| <b>ENUM</b>      | Y/N         | processed        | Status laporan pengaduan                                                                                                    |
| <b>DATETIME</b>  | <b>DATE</b> | processed_at     | Tanggal penyelesaian laporna                                                                                                    |
|                  |             |                  | pengaduan                                                                                                    |

Tabel 3. 6 Data tabel inbox\_line

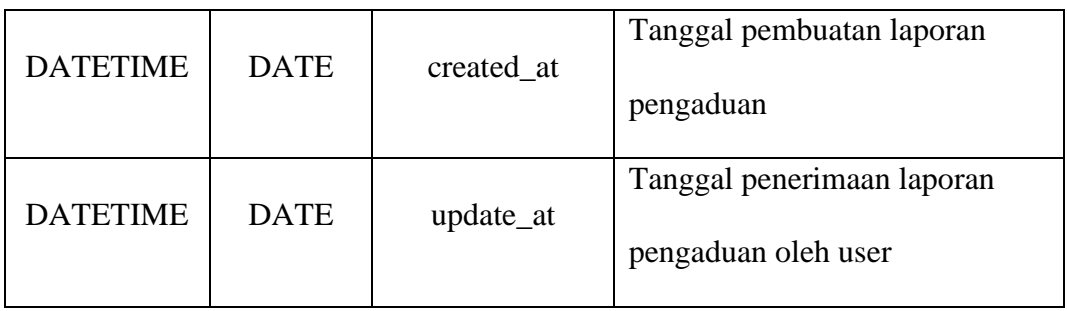

# 5) Tabel pengaduan

Berfungsi untuk menampung data seluruh laporan pengaduan yang diambil dari API *Call Center* 110

| <b>Tipe Data</b> | <b>Size</b>    | <b>Variabel</b> | Keterangan                  |
|------------------|----------------|-----------------|-----------------------------|
| <b>INT</b>       | 11<br>id_aduan |                 | Primary key dari tabel      |
|                  |                |                 | pengaduan sebagai penomoran |
| <b>VARCHAR</b>   | 255            | no_pengaduan    | Nomor laporan pengaduan     |
|                  |                |                 | dari API CallCenter110      |
|                  |                |                 | Nomor telepon pelapor yang  |
| <b>VARCHAR</b>   | 255            | id_telp         | tercatat dalam sistem       |
|                  |                |                 | CallCenter110               |
| <b>VARCHAR</b>   | 255            | pelapor         | Nama pelapor yang terdapat  |
|                  |                |                 | pada sistem CallCenter110   |
| <b>VARCHAR</b>   | 255            | kategori        | Jenis kategori laporan      |
|                  |                |                 | pengaduan                   |
| <b>VARCHAR</b>   | 255            | sub_kategori    | Jenis sub-kategori laporan  |
|                  |                |                 | pengaduan                   |

Tabel 3. 7 Data tabel pengaduan

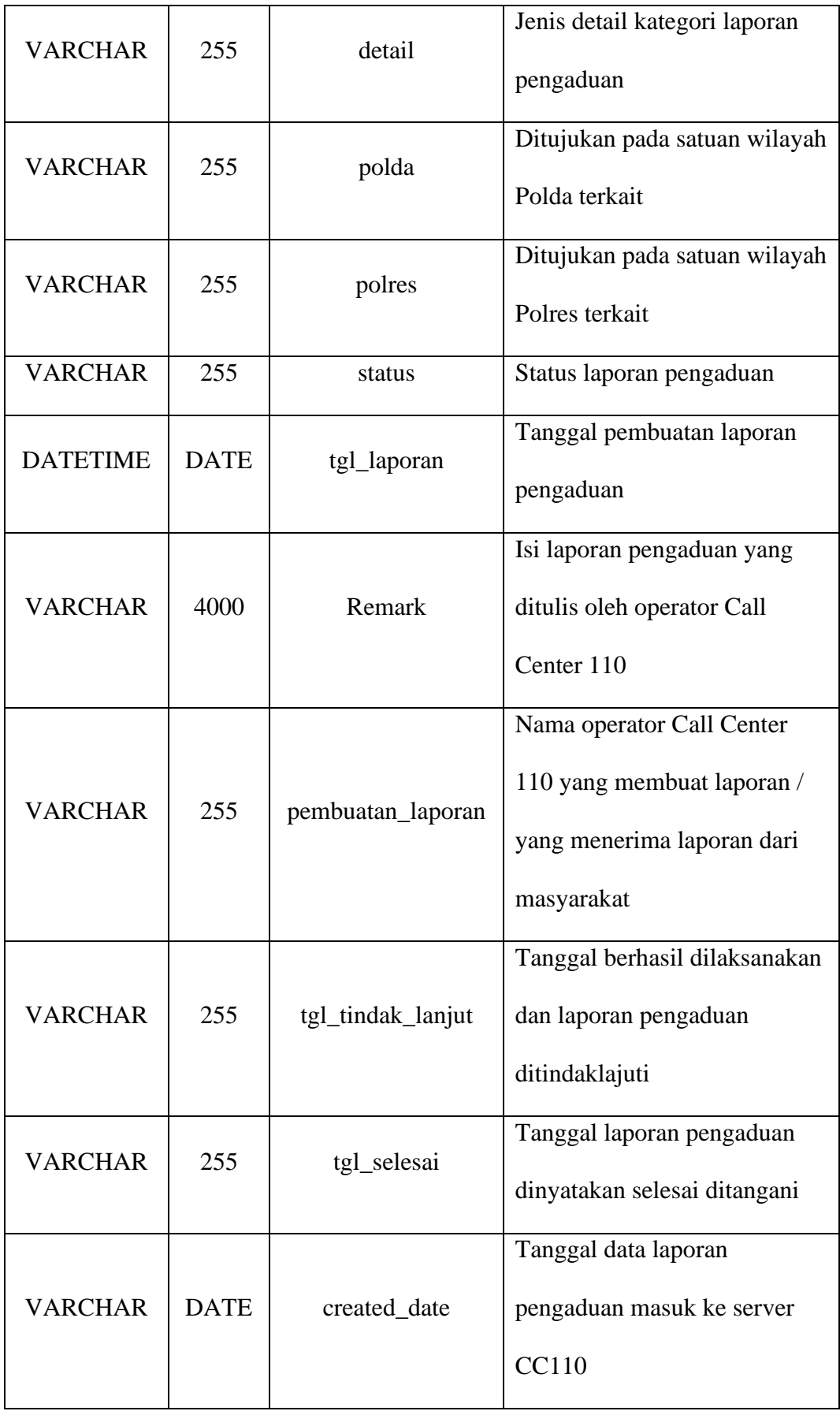

# 6) Tabel laporan

Berfungsi untuk penyimpanan data laporan pengaduan yang sudah melakukan penyaringan sehingga tidak ada pesan dengan kategori *prank* dan siap dikirim oleh *chatbot*

| <b>Tipe Data</b> | <b>Size</b> | <b>Variabel</b>  | Keterangan                       |
|------------------|-------------|------------------|----------------------------------|
| <b>INT</b>       | 11          |                  | Primary key dari tabel laporan   |
|                  |             | lap_id           | sebagai penomoran                |
| <b>VARCHAR</b>   | 50          | lapno            | Nomor laporan pengaduan dari     |
|                  |             |                  | API CallCenter110                |
| <b>VARCHAR</b>   | 200         | nama_pic         | Nama Pelapor                     |
| <b>VARCHAR</b>   | 100         | pic_hp           | Nomor telepon pelapor            |
| <b>VARCHAR</b>   | 100         | koordinat lokasi | Koordinat lokasi pelapor         |
| <b>VARCHAR</b>   | 100         | kategori         | Jenis kategori laporan pengaduan |
| <b>VARCHAR</b>   | 100         | sub_kategori     | Jenis sub-kategori laporan       |
|                  |             |                  | pengaduan                        |
| <b>VARCHAR</b>   | 100         | detail_kategori  | Jenis detail kategori laporan    |
|                  |             |                  | pengaduan                        |
| <b>VARCHAR</b>   | 200         | polda            | Tujuan satuan wilayah Polda      |
|                  |             |                  | terkait                          |
| <b>VARCHAR</b>   | 200         | polres           | Tujuan satuan wilayah Polres     |
|                  |             |                  | terkait                          |

Tabel 3. 8 Data tabel laporan

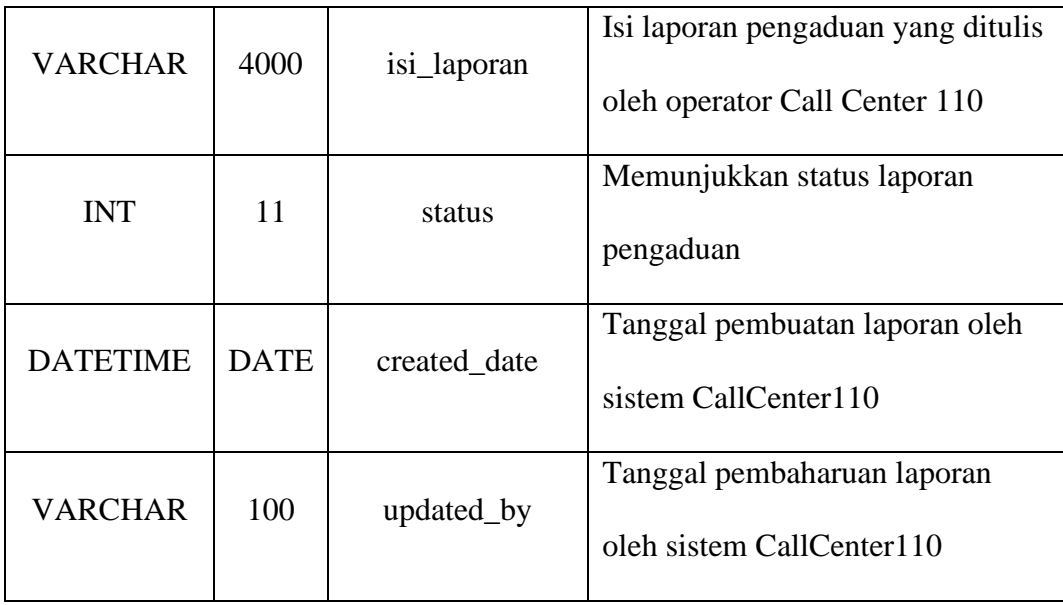

#### 7) Tabel satwil

Berfungsi untuk data penentu satuan wilayah laporan pengaduan. Data-data yang terdapat pada tabel satwil adalah nama-nama satuan wilayah meliputi Mabes Polri, Polda, dan Polres. Isi dari tabel satwil terdapat pada lampiran 1 Data tabel satwil.

#### 8) Tabel master\_kategori

Berfungsi untuk menentukan kategori laporan pengaduan agar nantinya dapat dikelompokan dan dapat melakukan penyaringan. Isi dari tabel master\_kategori terdapat pada lampiran 2 Data tabel master\_kategori.

#### 9) Tabel master\_user

Berfungsi untuk menyimpan data pengguna sistem *dashboard* halaman *website.* 

| <b>Tipe Data</b> | <b>Size</b> | <b>Variabel</b> | Keterangan                          |
|------------------|-------------|-----------------|-------------------------------------|
| <b>INT</b>       | 11          | id user         | Primary key dari tabel master_user  |
| <b>VARCHAR</b>   | 100         | username        | Username untuk login pada website   |
| <b>VARCHAR</b>   | 100         | password        | Kata sandi pengguna                 |
| <b>VARCHAR</b>   | 150         | nama_lengkap    | Nama lengkap pengguna               |
| <b>VARCHAR</b>   | 11          | kategori_user   | Jenis kategori pengelompokkan user. |
| VARCHAR          | 50          | $no$ _hp        | Nomor telepon pengguna              |
| <b>INT</b>       | 11          | status          | Status pengguna aktif atau tidak    |

Tabel 3. 9 Data tabel master\_user

# 10) Tabel master\_group

Berfungsi untuk menentukan tingkatan penggunaan sistem *dashboard* pada *website*

Tabel 3. 10 Data tabel master\_group

| <b>Tipe Data</b> | <b>Size</b> | <b>Variabel</b> | Keterangan                                |
|------------------|-------------|-----------------|-------------------------------------------|
| <b>INT</b>       | 11          | groupid         | <i>Primary key</i> dari tabel master_grup |
| VARCHAR          | 150         | name            | Nama kategori pengelompokkan user         |

#### D. Perancangan *Use Case Diagram*

Perancangan Use Case digunakan untuk memetakan kebutuhan pengguna beserta relasinya dengan sistem SMART-110. Adapaun *Use Case Diagram* SMART-110 adalah sebagai berikut.

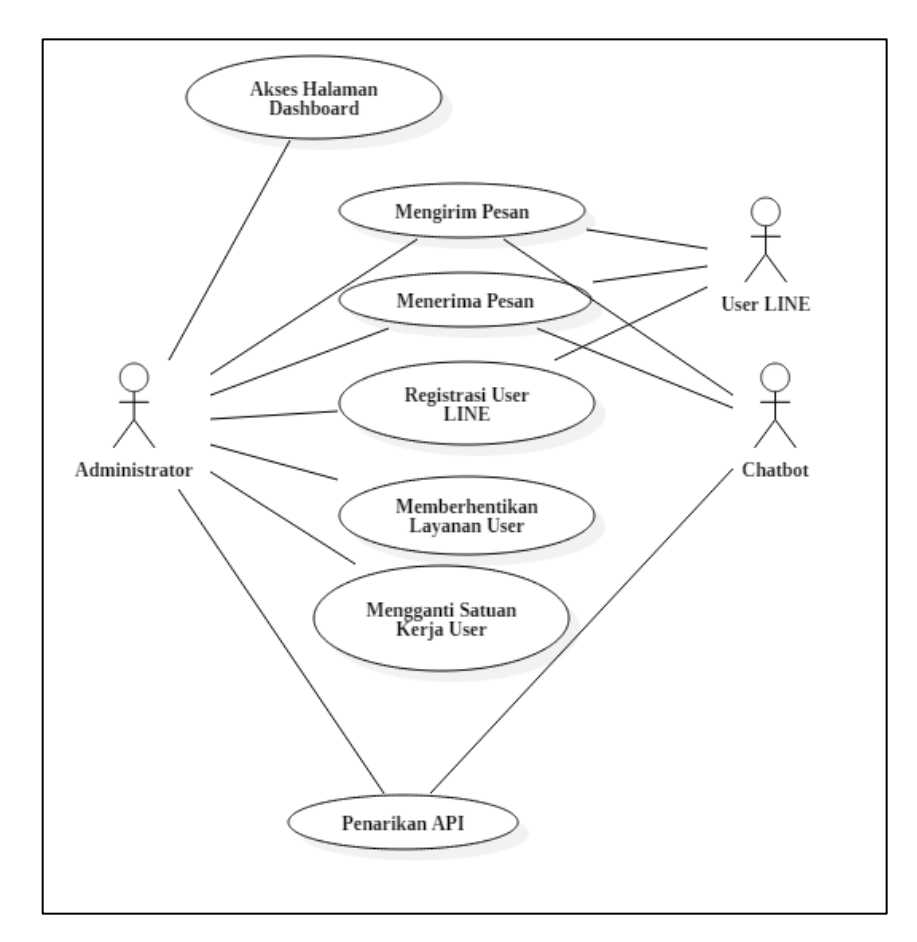

Gambar 3. 2 *Use Case Diagram*

#### E. Perancangan *Flowchart*

Perancangan *flowchart* bertujuan untuk menjelaskan dan menganalisa alur sistem dan penggunaan *chatbot.* Dalam proyek kerja magang ini *flowchart* dibagi atas 2, yaitu *flowchart chatbot* dan *flowchart website* SMART-110

#### 1) *Flowchart chatbot* LINE

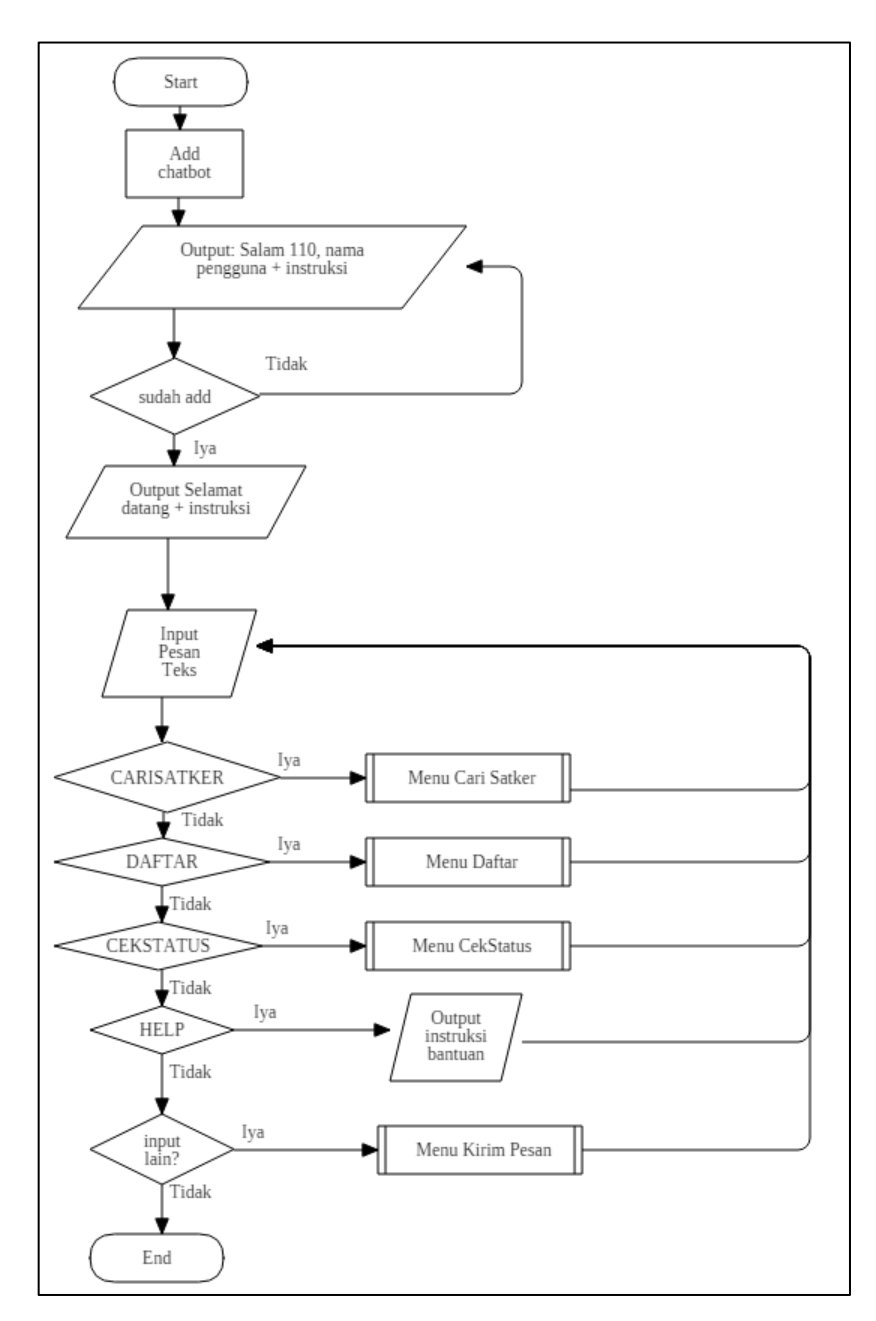

Gambar 3. 3 *Flowchart chatbot* LINE

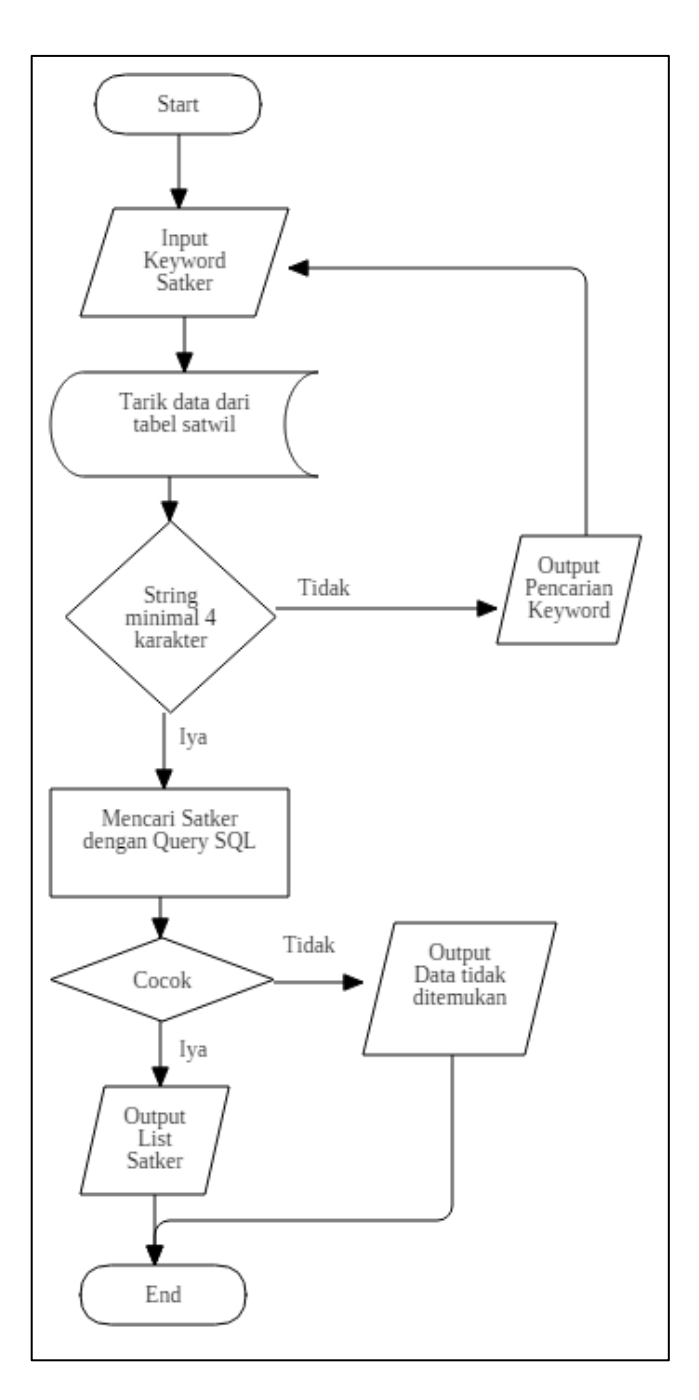

Gambar 3. 4 *Flowchart* Cari Satker

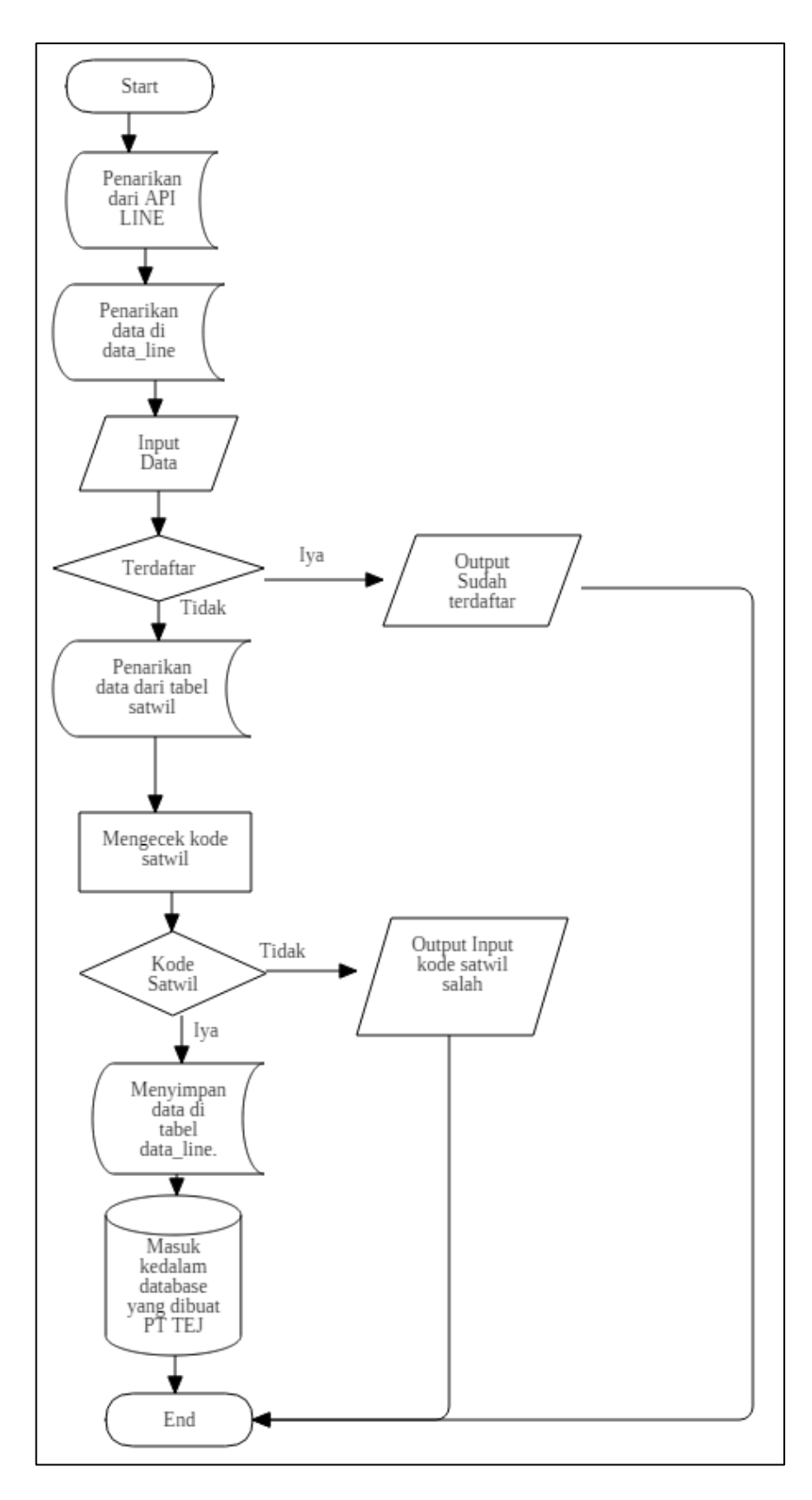

Gambar 3. 5 *Flowchart* Daftar

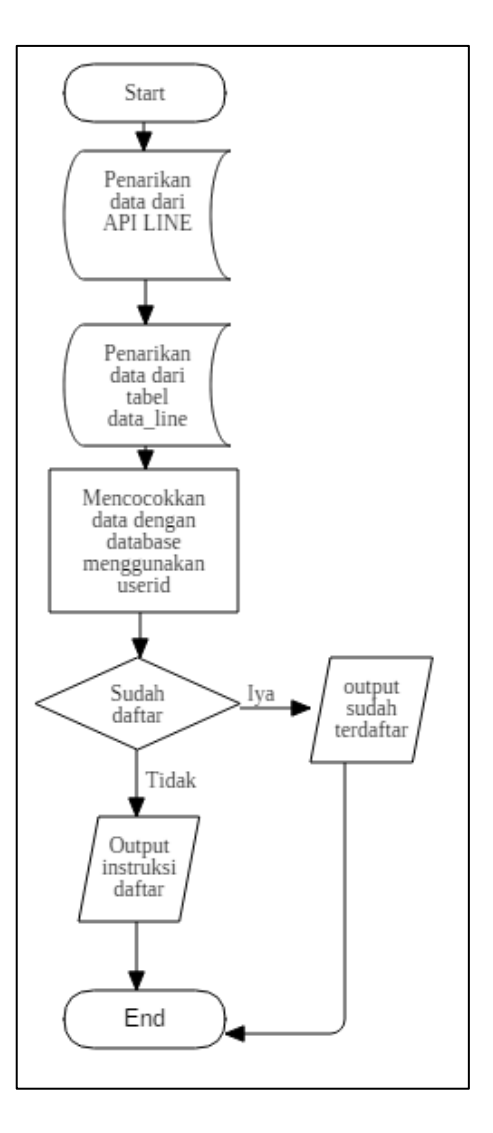

Gambar 3. 6 *Flowchart* Cek Status

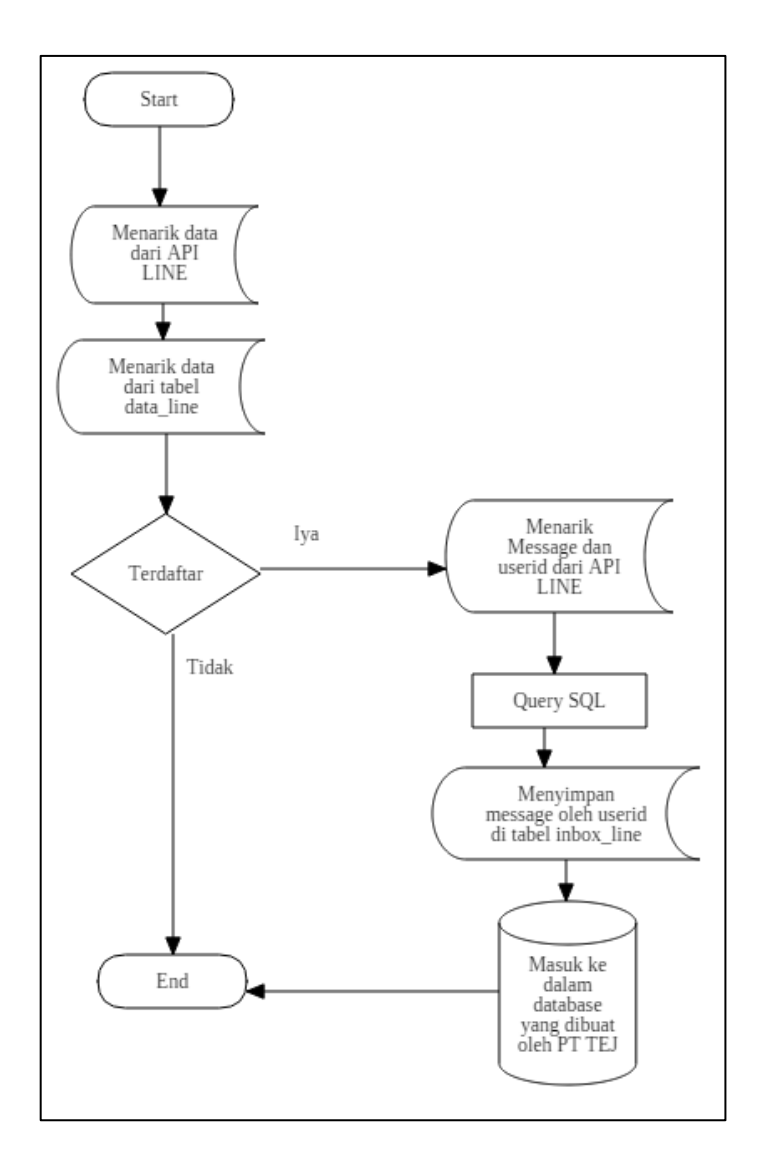

Gambar 3. 7 Flowchart Kirim

- 2) Flowchart *Administrator/Website*
	- a) Flowchart Login

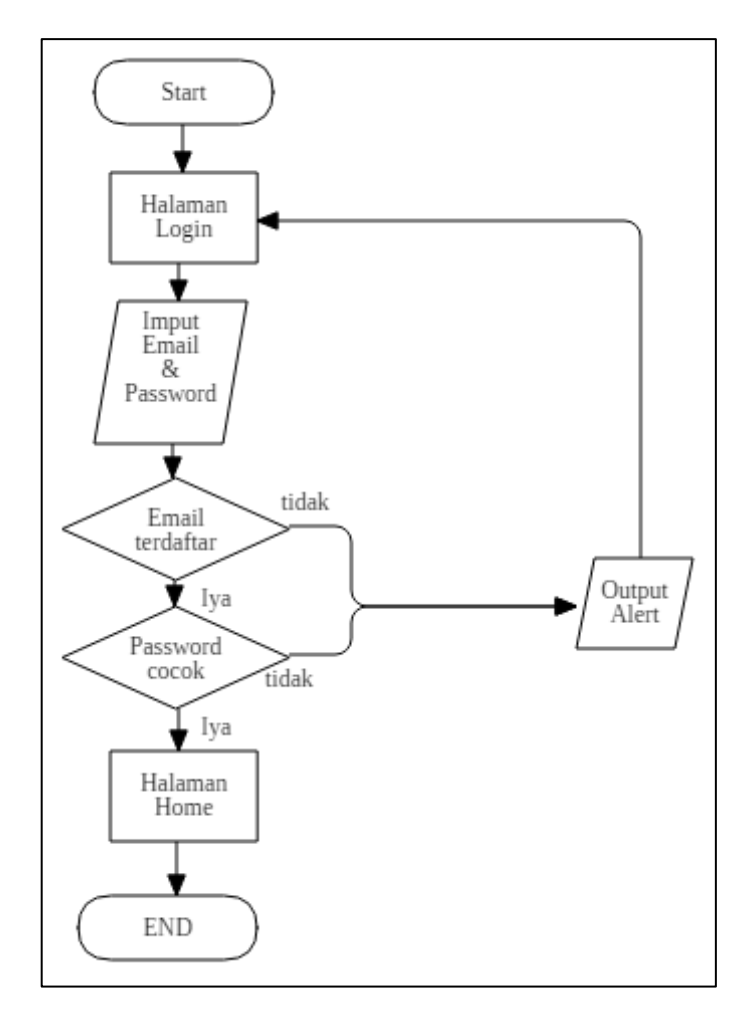

Gambar 3. 8 Flowchart Login

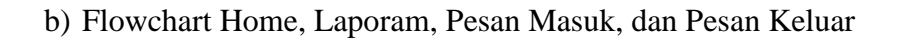

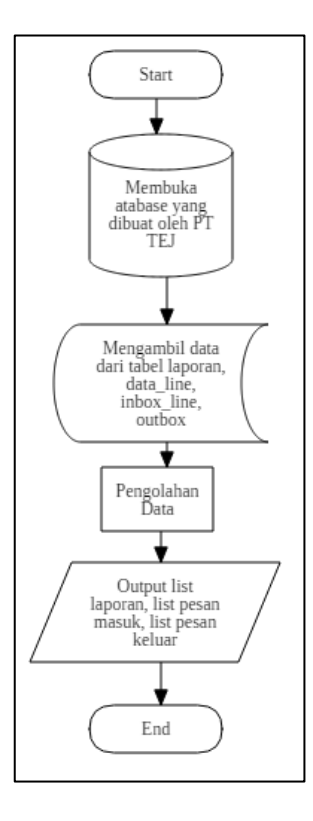

Gambar 3. 9 Flowchart Home

c) Flowchart User Aplikasi

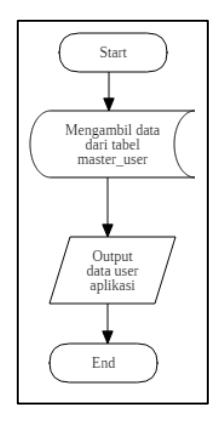

Gambar 3. 10 *Flowchart User Aplikasi*

### d) Flowchart Tambah User

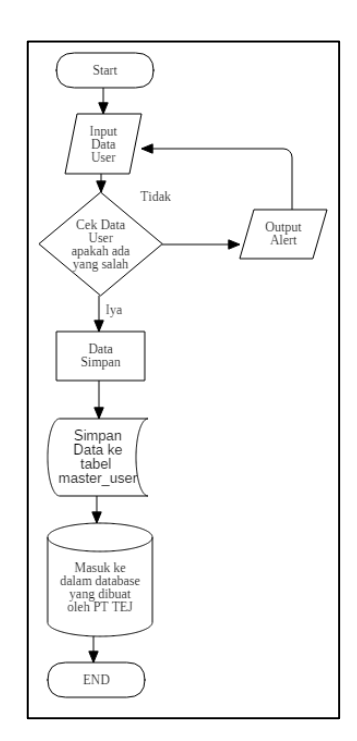

Gambar 3. 11 Flowchart *Tambah User*

# F. Implementasi

1) Tampilan halaman Login

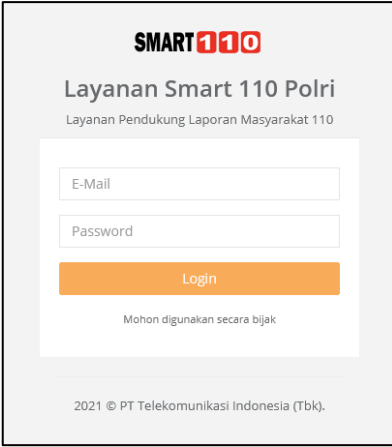

Gambar 3. 12 Tampilan Halaman Login

## 2) Tampilan halaman D*ashboard*

| imi                                                              | ٠                                               |                                                                                                    |                                |                                                  | Walcome to Smart 110 Admin System. IN Log out                                  |                |
|------------------------------------------------------------------|-------------------------------------------------|----------------------------------------------------------------------------------------------------|--------------------------------|--------------------------------------------------|--------------------------------------------------------------------------------|----------------|
| <b>LINE and TELEGRAM</b><br><b>Admin Sistem</b><br>Administrator | Laporan                                         | Totaly <sup>3</sup><br>Tericirim                                                                                                    | $\Box$ marg                    | Today<br>Belum Terkirim                          | Pesan Masuk                                                                    | Tetaly         |
| <b>B</b> Dashboards<br><b>CANADA</b>                             | 7,144<br>Tistal Laporan Tentirim                | Lappran Terkirim Hart Ini                                                                                                    | U<br>0.00%                     | Lapsran Below Terkirim Hart Ini                  | 7,254<br>Tistal Pesan Masuki                                                   |                |
| @ Laporan                                                        |                                                 |                                                                                                    |                                |                                                  |                                                                                |                |
| P Pusat Pesan                                                    | Laporan Terkirim<br>10000                       |                                                                                                    |                                | 100                                              |                                                                                |                |
| <b>B</b> Reports<br>×.                                           | ccal Laporan.<br>Laporan Terkinm<br>7900        |                                                                                                    |                                | 75                                               | No.<br>Nama Polda                                                              | Jumlah         |
| & Users<br>×                                                     | 9005                                            |                                                                                                    |                                | '65                                              | <b><i>FOLDA METRO JAYA</i></b><br>$\sim$<br>POLDA JAWA TIMUR<br>$\overline{z}$ | 2.414<br>1.016 |
| 16<br>& Actions                                                  | 2500<br>61                                      |                                                                                                    |                                | $\overline{\mathbf{3}}$<br>$-0$                  | FOLDA JAWA BARAT<br>$\rightarrow$<br>POLDA SUMATERA UTARA<br>$\mathcal{L}$     | 724<br>402     |
|                                                                  | Má<br>Mar<br>ŵ<br>26<br>$\mathbf{u}$<br>m<br>31 | $rac{40}{10}$<br>智<br>架<br>帑<br>쒺<br>笠                                                                                                    | 쒆<br>itay<br>03<br>饱<br>裝<br>ä | $\frac{M_{\text{Pl}}}{12}$<br>饱<br>짟<br>번<br>Ξ   | POLDA JAWA TENGAH<br>$\leq$                                                    | 298            |
|                                                                  | 10 List Laporan Terkirim                        |                                                                                                    |                                |                                                  |                                                                                | $A \times$     |
|                                                                  | No.<br>Lap No.<br>No Pelapor                    | lai Laporan                                                                                                    |                                | Polda<br>Poires                                  | Created Date<br>Status                                                         |                |
|                                                                  | C2105.02954934 081225025701                     | memberikan informasi terkait kedatangan dari anggota Polsek Karangsengah Polres<br>Demail: yang datang ke rumah sdr. Slorendra di Ds. Gesengan Gunungwungkal terkait<br>aduan di aplikasi presisi |                                | POLDAJAWA<br><b><i>POLRES PATI</i></b><br>TENGAH | 2021-05-22 05:50:09<br><b>Continue different</b>                               |                |
|                                                                  | C2105.02954933 082251836388                     | BAPAK SUDIRMAN MELAPORKAN BAHWA DI GG KARYA UTAMA STASIUN 1 ADA<br>MOTOR YG BISING DAN BALAPAN YG MERESAHKAN WARGA                                                                                |                                | POLDA<br>POLRES BERAU<br>KALIMANTAN<br>TIMUR     | <b>Sedang ditampan</b><br>2021-05-22 00:35:11                                  |                |

Gambar 3. 13 Tampilan Halaman *Dashboard*

# 3) Tampilan halaman Laporan

| Laporan        | Home / Laporan        |                   |                                                                                                    |                                            |                     |                  |                     |      |
|----------------|-----------------------|-------------------|----------------------------------------------------------------------------------------------------|--------------------------------------------|---------------------|------------------|---------------------|------|
|                | List Laporan Terkirim |                   |                                                                                                    |                                            |                     |                  |                     | A.30 |
|                |                       |                   |                                                                                                    |                                            |                     |                  | Search              | Gol  |
| No.            | Lap No                | <b>No Pelapor</b> | <b>Isi Laporan</b>                                                                                                    | Polda                                      | Poires              | <b>Status</b>    | <b>Created Date</b> |      |
|                | C2105.02954934        | 081225025701      | memberikan informasi terkait<br>kedatangan dari anggota Polsek<br>Karangtengah Polres Demak yang<br>datang ke rumah sdr.Slorendra di<br>Ds. Gesengan Gunungwungkal<br>terkait aduan di aplikasi presisi | POLDA JAWA<br><b>TENGAH</b>                | <b>POLRES PATI</b>  | Sedang ditangani | 2021-05-22 05:50:09 |      |
| $\mathfrak{D}$ | C2105.02954933        | 082251836388      | <b>RAPAK SUDIRMAN MELAPORKAN</b><br>BAHWA DI GG KARYA UTAMA<br>STASIUN 1 ADA MOTOR YG BISING<br>DAN BALAPAN YG MERESAHKAN<br><b>WARGA</b>                                                               | <b>POLDA</b><br><b>KALIMANTAN</b><br>TIMUR | POLRES RERAU        | Sedang ditangani | 2021-05-22 00:35:11 |      |
| 3              | C2105.02954932        | 082251836388      | BAPAK SUDIRMAN MELAPORKAN<br>BAHWA DI GG KARYA UTAMA<br>STASIUN 1 ADA MOTOR YG BISING<br>DAN BALAPAN YG MERESAHKAN<br><b>WARGA</b>                                                                      | <b>POLDA</b><br>KALIMANTAN<br><b>TIMUR</b> | <b>POLRES BERAU</b> | Sedang ditangani | 2021-05-22 00:35:11 |      |
| 4              | C2105.02954931        | 082251836388      | BAPAK SUDIRMAN MELAPORKAN<br>BAHWA DI GG KARYA UTAMA<br>STASIUN 1 ADA MOTOR YG BISING                                                                                                    | <b>POLDA</b><br><b>KALIMANTAN</b><br>TIMUR | POLRES BERAU        | Sedang ditangani | 2021-05-22 00:35:11 |      |

Gambar 3. 14 Tampilan Halaman Laporan

### 4) Tampilan Pesan Masuk

|                | List Pesan Masuk<br>Home / List Pesan Masuk |               |             |                           |                   |                                   |                                                   |                     |      |  |  |  |  |  |
|----------------|---------------------------------------------|---------------|-------------|---------------------------|-------------------|-----------------------------------|---------------------------------------------------|---------------------|------|--|--|--|--|--|
|                | <b>List Pesan Masuk</b>                     |               |             |                           |                   |                                   |                                                   |                     | A, M |  |  |  |  |  |
|                |                                             |               |             |                           |                   |                                   |                                                   | Search              | Go!  |  |  |  |  |  |
|                | No. No HP                                   | Sumber        | <b>Tipe</b> | Nama                      | labatan           | Satker                            | <b>Isi Pesan</b>                                  | <b>Created Date</b> |      |  |  |  |  |  |
| 1              | 081234567890                                | Telegram Text |             | Yosia<br>Wangsajaya       | Data Tidak<br>ada | <b>MARES</b><br><b>POLRI</b>      | Izin, melaporkan tes                              | 2021-06-21 10:44:54 |      |  |  |  |  |  |
| $\overline{2}$ | 081316153995                                | Line          | Video       | Rizky<br>Bramantyo        | Data Tidak<br>ada | <b>POLDA</b><br><b>METRO JAYA</b> | <b>Lihat Attachment</b><br>Pengiriman Data Video  | 2021-06-21 07:38:49 |      |  |  |  |  |  |
| 3              | 081316153995                                | Line          | Photo       | Rizky<br>Bramantvo        | Data Tidak<br>ada | <b>POLDA</b><br><b>METRO IAYA</b> | <b>Lihat Attachment</b><br>Pengiriman Data Gambar | 2021-06-21 07:37:25 |      |  |  |  |  |  |
| 4              | 081316153995                                | Line          | Text        | <b>Rizky</b><br>Bramantvo | Data Tidak<br>ada | POLDA<br><b>METRO IAYA</b>        | Siap 86                                           | 2021-06-21 07:35:14 |      |  |  |  |  |  |
| 5              | 081316153995                                | Line          | Text        | Rizky<br>Bramantyo        | Data Tidak<br>ada | POLDA<br><b>METRO JAYA</b>        | Metro jaya                                        | 2021-06-14 16:28:04 |      |  |  |  |  |  |
| 6              | 081316153995                                | Line          | Text        | Rizky<br>Bramantyo        | Data Tidak<br>ada | <b>POLDA</b><br><b>METRO JAYA</b> | <b>Ball</b>                                       | 2021-06-14 16:27:45 |      |  |  |  |  |  |
| 7              | 081316153995                                | Line          | Text        | <b>Rizky</b><br>Bramantyo | Data Tidak<br>ada | <b>POLDA</b><br><b>METRO JAYA</b> | Cari satker                                       | 2021-06-14 16:27:22 |      |  |  |  |  |  |
| 8              | 081909121997 Telegram                       |               | Photo       | Yosia<br>Wangsalaya       | Data Tidak<br>ada | <b>MABES</b><br><b>POLRI</b>      | <b>Lihat Attachment</b>                           | 2021-06-03 07:23:26 |      |  |  |  |  |  |

Gambar 3. 15 Tampilan Halaman Pesan Masuk

### 5) Tampilan Pesan Keluar

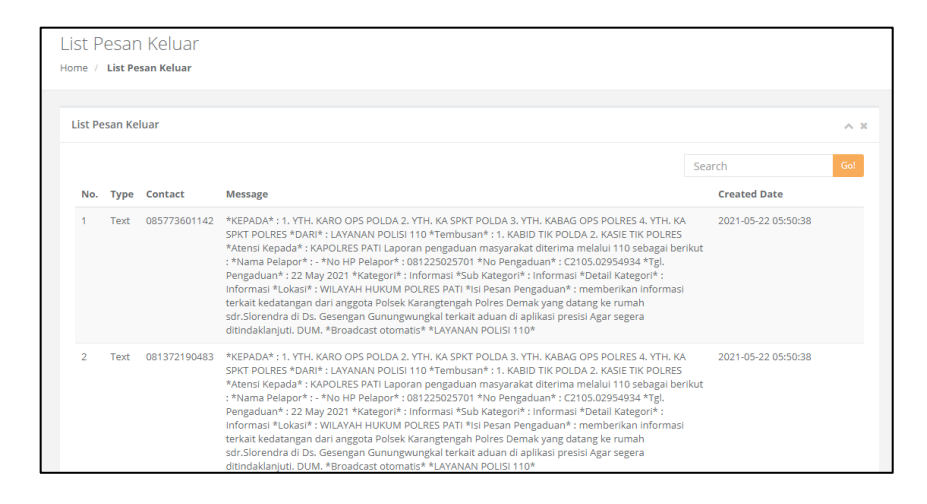

Gambar 3. 16 Tampilan Halaman Pesan Keluar

# 6) Tampilan halaman User Aplikasi

|              | List Users                  |                  |                   |                |        | A, X |
|--------------|-----------------------------|------------------|-------------------|----------------|--------|------|
|              | <b>Tambah User</b>          |                  |                   |                | Search | Go   |
| No.          | <b>User Name</b>            | Nama Lengkap     | No HP             | Kategori User  | Status |      |
|              | yosia.wangsajaya@tej.co.id  | Yosia Wangsajaya | +62 82119898972   | Supervisor 110 | Aktif  |      |
| $\mathbf{2}$ | supervisor@telkom.co.id     | Supervisor Mabes | 08128551111       | Supervisor 110 | Aktif  |      |
| 3            | spv@smart110.net            | Supervisor       | 082113869303      | Supervisor 110 | Aktif  |      |
| 4            | operator@telkom.co.id       | Operator Telkom  | 082113869303      | Operator 110   | Aktif  |      |
| 5.           | deden.rahmawan@telkom.co.id | D. Rachmawan     | +62 812-8551-111  | Supervisor 110 | Aktif  |      |
| 6            | admin@telkom.co.id          | Admin Sistem     | +62 821-1386-9303 | Administrator  | Aktif  |      |

Gambar 3. 17 Tampilan Halaman User Aplikasi

# 7) Tampilan halaman Tambah User

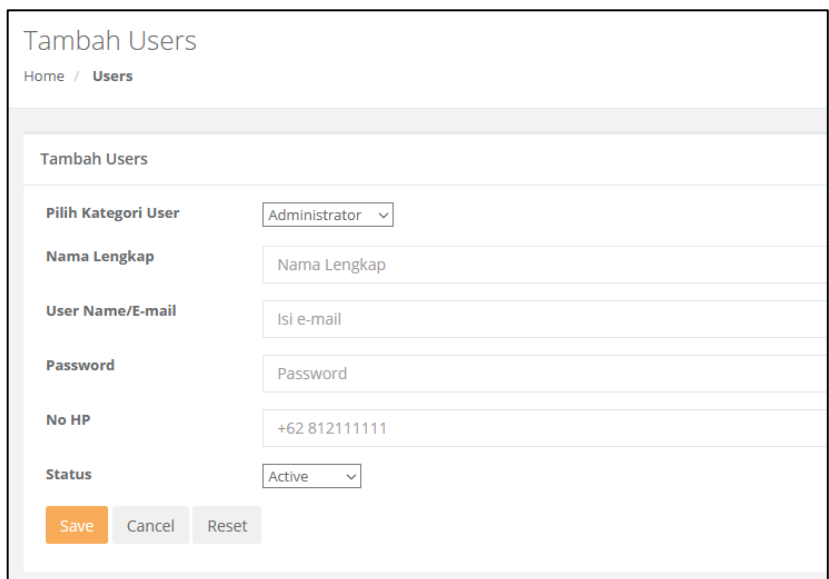

Gambar 3. 18 Tampilan Halaman Tambah User

### 8) Petunjuk Penggunaan

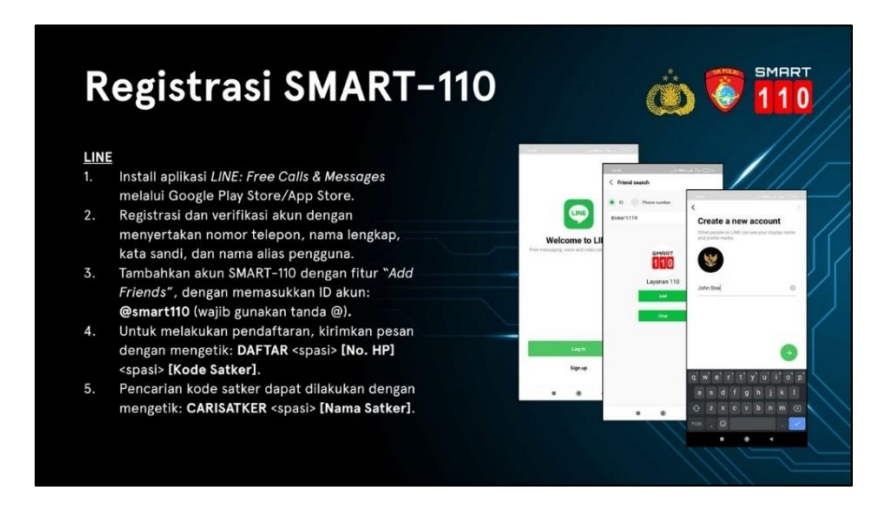

Gambar 3. 19 Petunjuk Penggunaan

### 9) Screenshot *chatbot* LINE

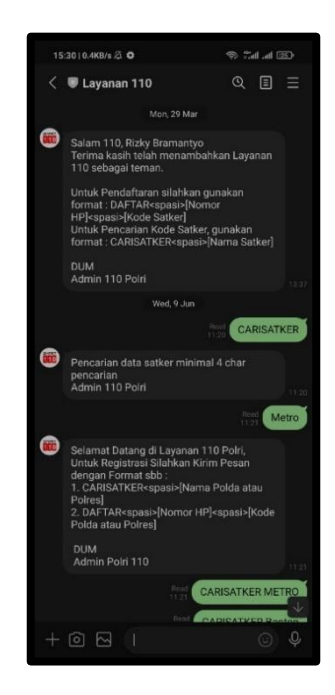

Gambar 3. 20 Screenshot *chatbot* LINE

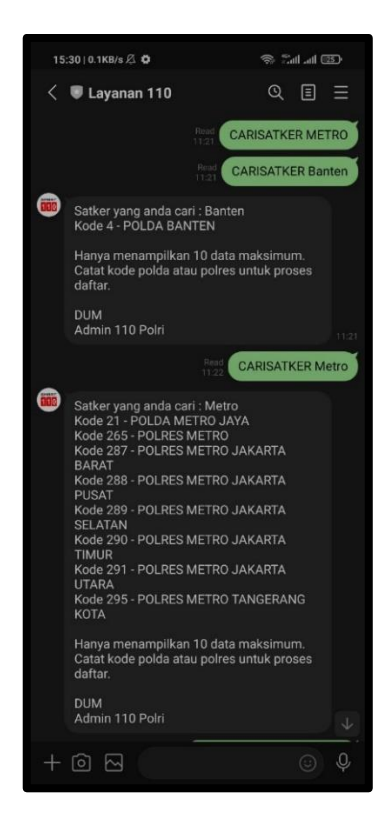

Gambar 3. 21 Screenshot *chatbot* LINE

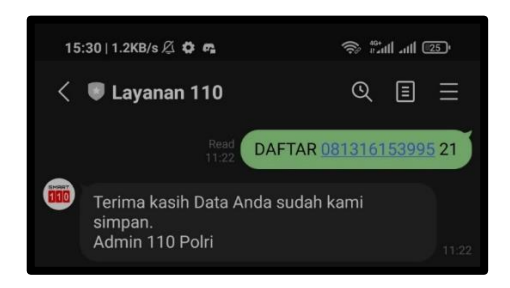

Gambar 3. 22 Screenshot *chatbot* LINE

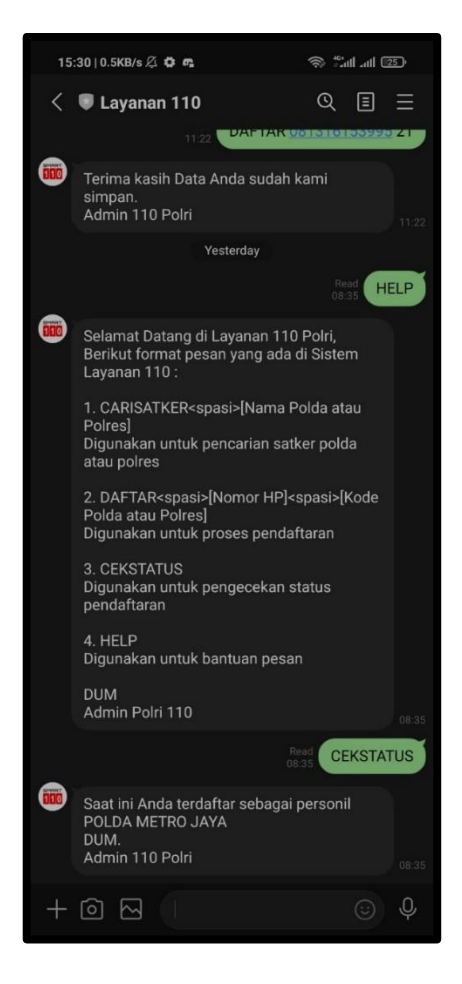

Gambar 3. 23 Screenshot *chatbot* LINE

#### **3.3 Kendala yang Ditemukan**

Selama praktek kerja magang mendapatkan beberapa kendala yang dihadapi

- 1) Melanjutkan proyek yang sudah ada, sehingga terdapat kesulitan untuk memahami alur logika dan variable serta database yang sebelumnya sudah ada. SMART-110 sebelumnya menggunakan Whatsapp, sehingga harus mengerti agar dapat mengembangkan dan menambahkan apa yang belum ada
- 2) Membuat *chatbot* LINE, karena pertama kalinya membuat *chatbot* pada aplikasi LINE
- 3) Kegiatan Kerja dilakukan semasa pandemic COVID-19

#### **3.4 Solusi atas Kendala yang Ditemukan**

Setelah terdapatnya masalah saat proses kerja magang, dalam kegiatan kerja magang mendapatkan solusi.

- 1) Meminta bantuan Bapak Slamet Abdul Rosid selaku Manajer Produk dan Senior Programmer untuk menjelaskan alur program, variable, dan database pada proyek sebelumnya. Selanjutnya akan bertanya dan meminta arahan jika mengalami kesulitan saat pengembangan SMART-110.
- 2) Mencari literatur dan media pembelajaran untuk membangun *chatbot* LINE, yaitu contoh-contoh membuat line dengan cara-caranya, jika ada kesulitan akan menanyakan atau meminta bantuan kepada Bapak Slamet Abdul Rosid
- 3) Menggunakan aplikasi ZOOM dan TeamViewer